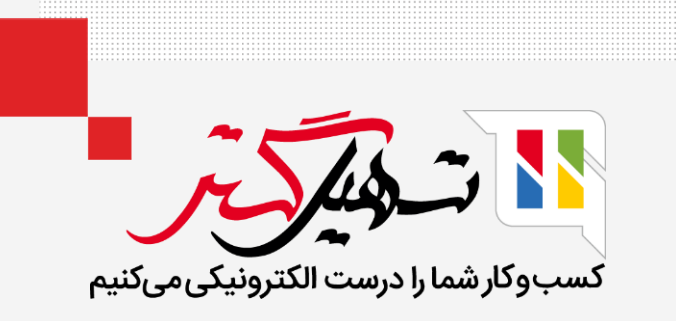

# گزارش مالیاتی در سازمان یار

قدرت گرفته از ERP Odoo

www.MashilGostar.com

# مقدمه

- گزارش مالیاتی شامل اسنادی است که درآمد کسب شده واحدهای تجاری را به همراه میزان مالیات قابل پرداخت، برای سازمان امور مالیاتی و مودیان محاسبه میکند.
	- پس از ثبت تمامی تراکنشهای مربوط به مالیات، میتوانید برای دورهای که میخواهید گزارش مالیاتی را تهیه نمائید.
		- به راحتی میتوانید از ماژول حسابداری در اودوو به گزارش مالیاتی دسترسی پیدا کنید.
- گزارش مالیاتی شامل تمام مقادیر و مبالغی میباشد که باید برای سازمان امور مالیاتی کشور گزارش کرده و پرداخت یا بازپرداختشان نمائید.

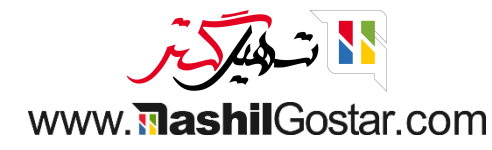

#### و به ماژول حسابداری > پیکربندی > تنظیمات بروید.

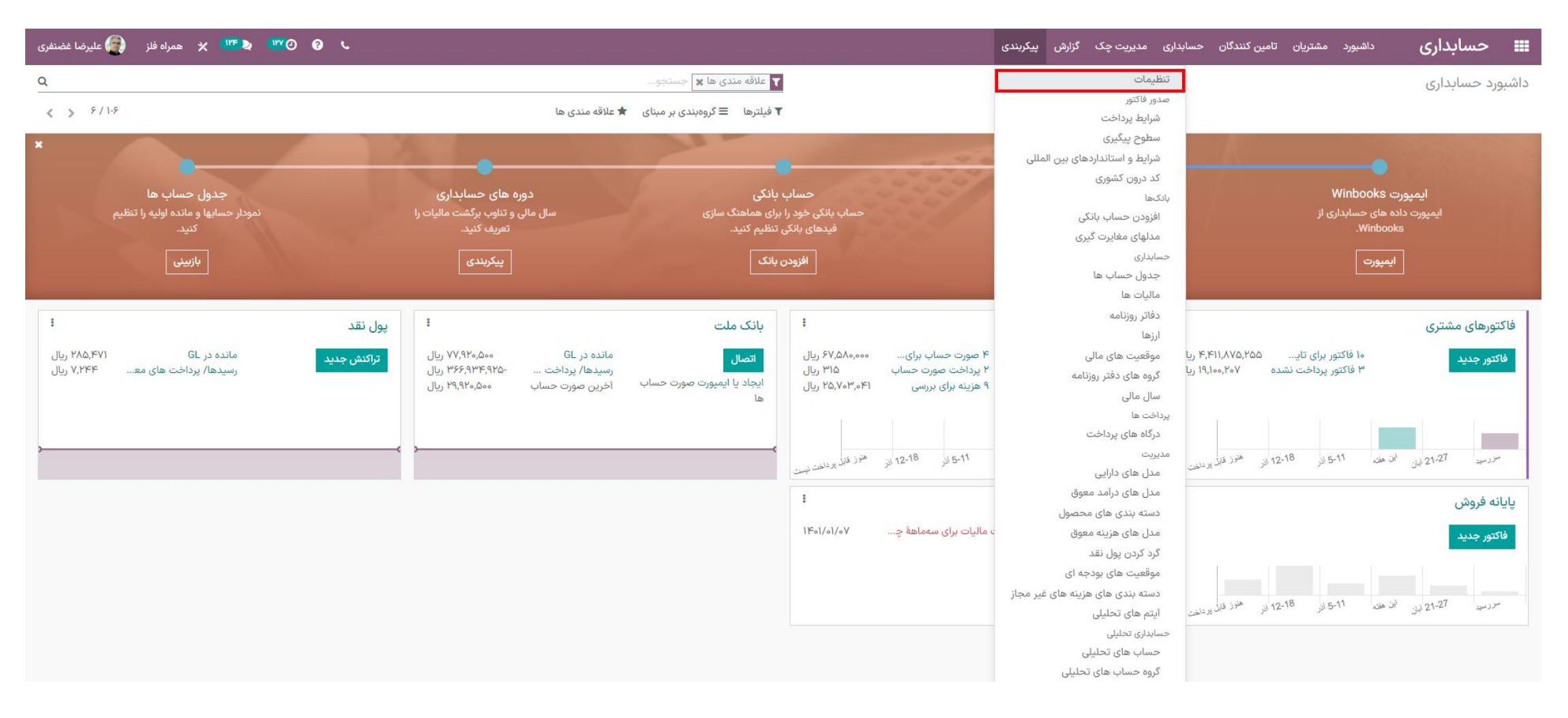

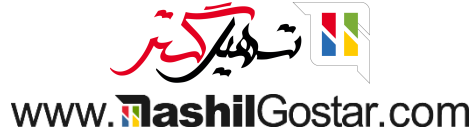

## ه کشور مالی خود را انتخاب کرده و روی دکمهی ذخیره کلیک نمائید.

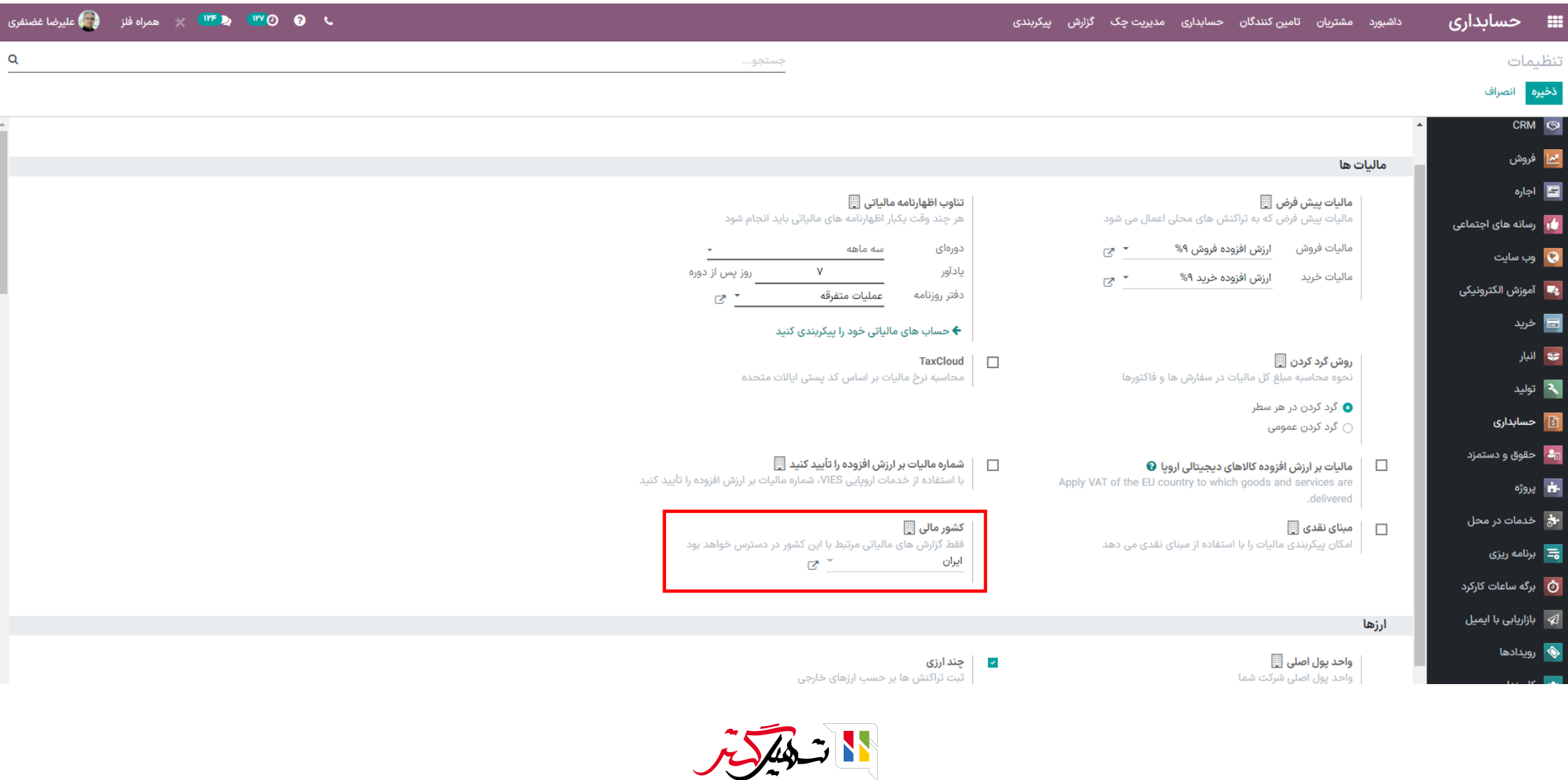

www.**Mashil**Gostar.com

به ماژول برنامهها بروید. در این قسمت ) با فیلتر کردن عبارت **ir\_n10l )** میتوانید تمامی ماژولهای بومیسازی را بر اساس موقعیت خود مشاهده و نصب کنید.

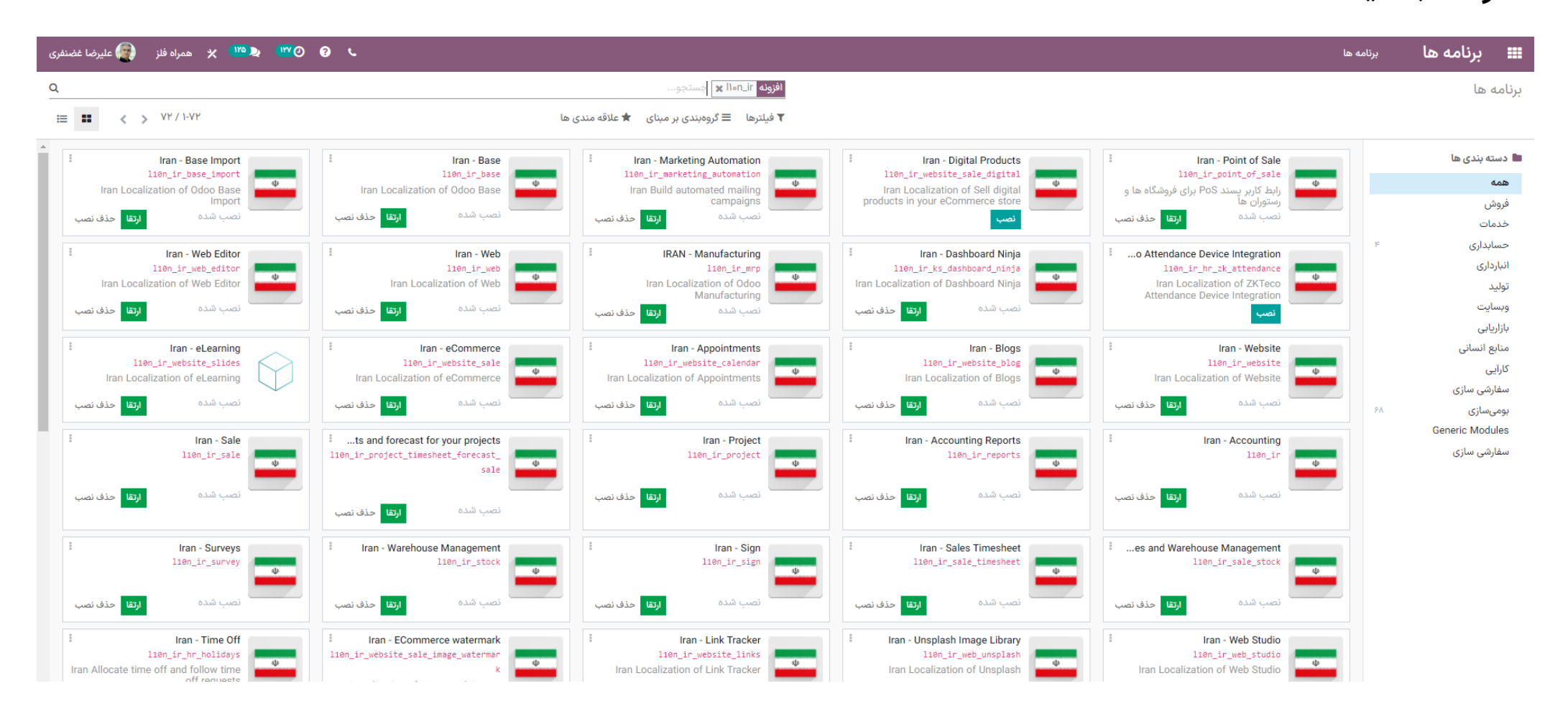

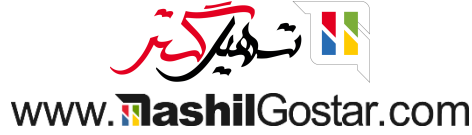

#### • به پیکربندی > مالیاتها بروید. اودوو به طور خودکار مالیاتها را بر اساس بومیسازی مالی در سیستم پیکربندی میکند.

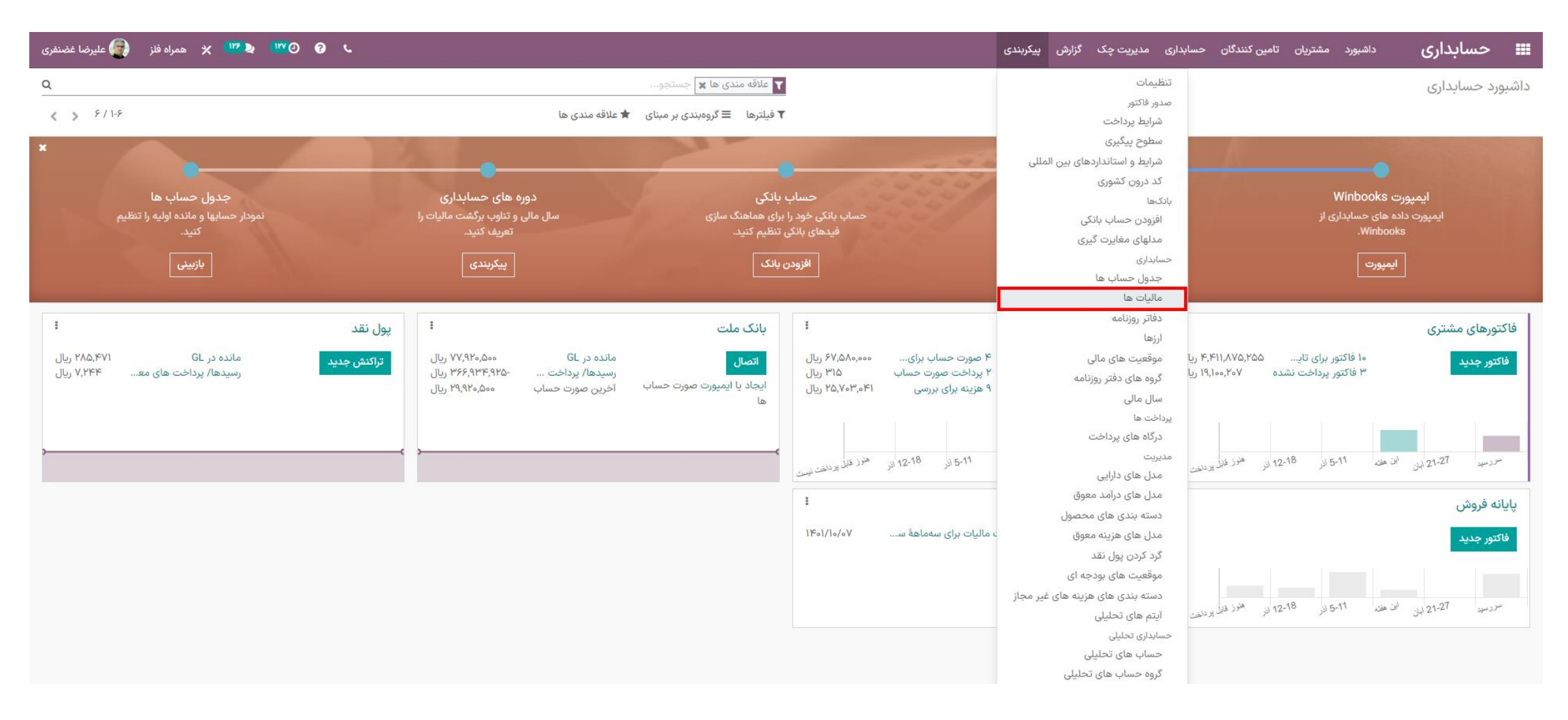

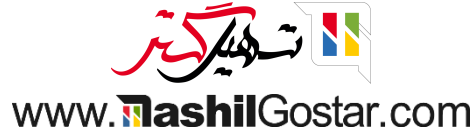

در اینجا نمای لیستی از مالیاتهایی که بطور اتوماتیک توسط اودوو پیکربندی شده قابل مشاهده است. میتوانید مالیاتهای جدید را با کلیک بر روی دکمهی ایجاد، تعریف کنید.

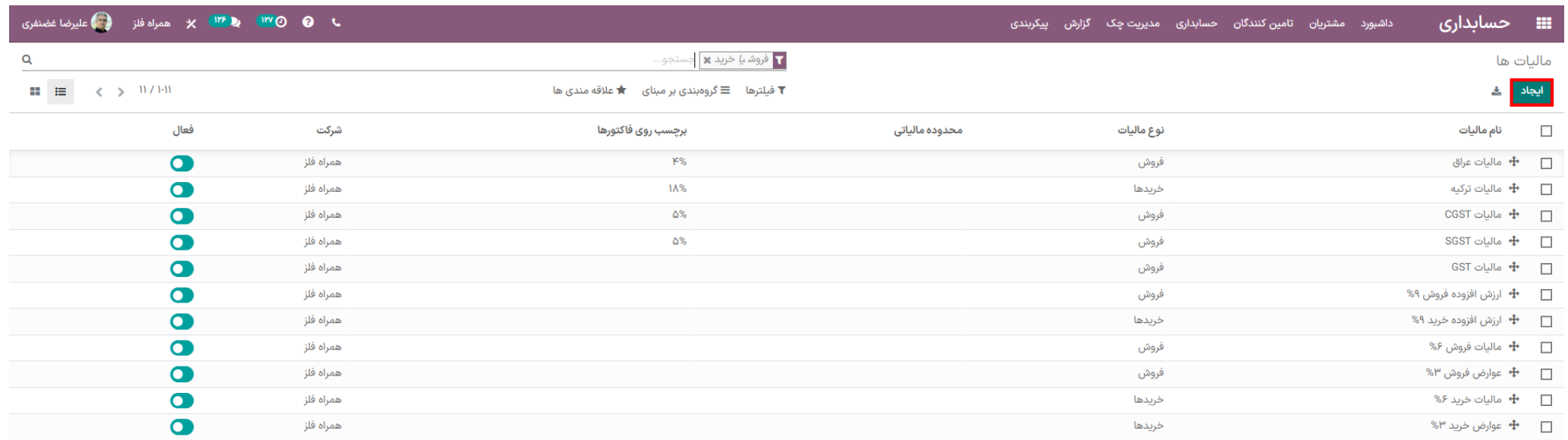

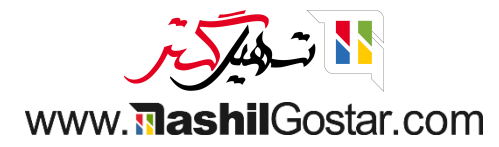

• در این قسمت میتوانید جزئیات مالیات موردنظر خود را پیکربندی کنید یا اطلاعات موردنظر را ویرایش کنید. (جهت اطلاعات بیشتر به اسلاید پیکربندی مالیات مراجعه نمائید).

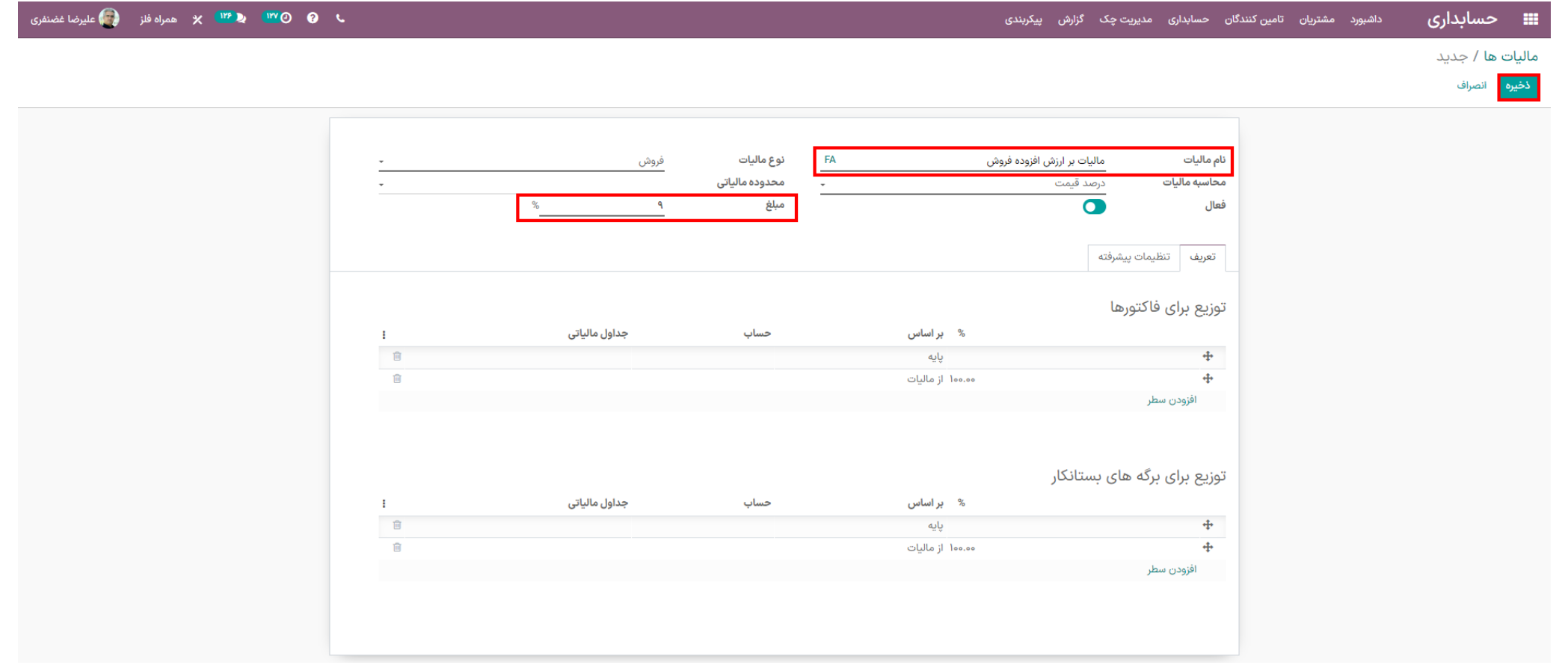

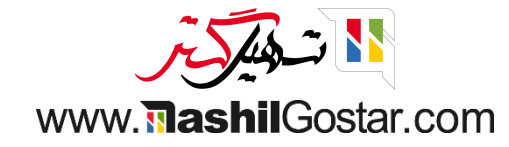

#### • به داشبورد حسابداری رفته و از تب مشتریان روی فاکتورها کلیک کنید.

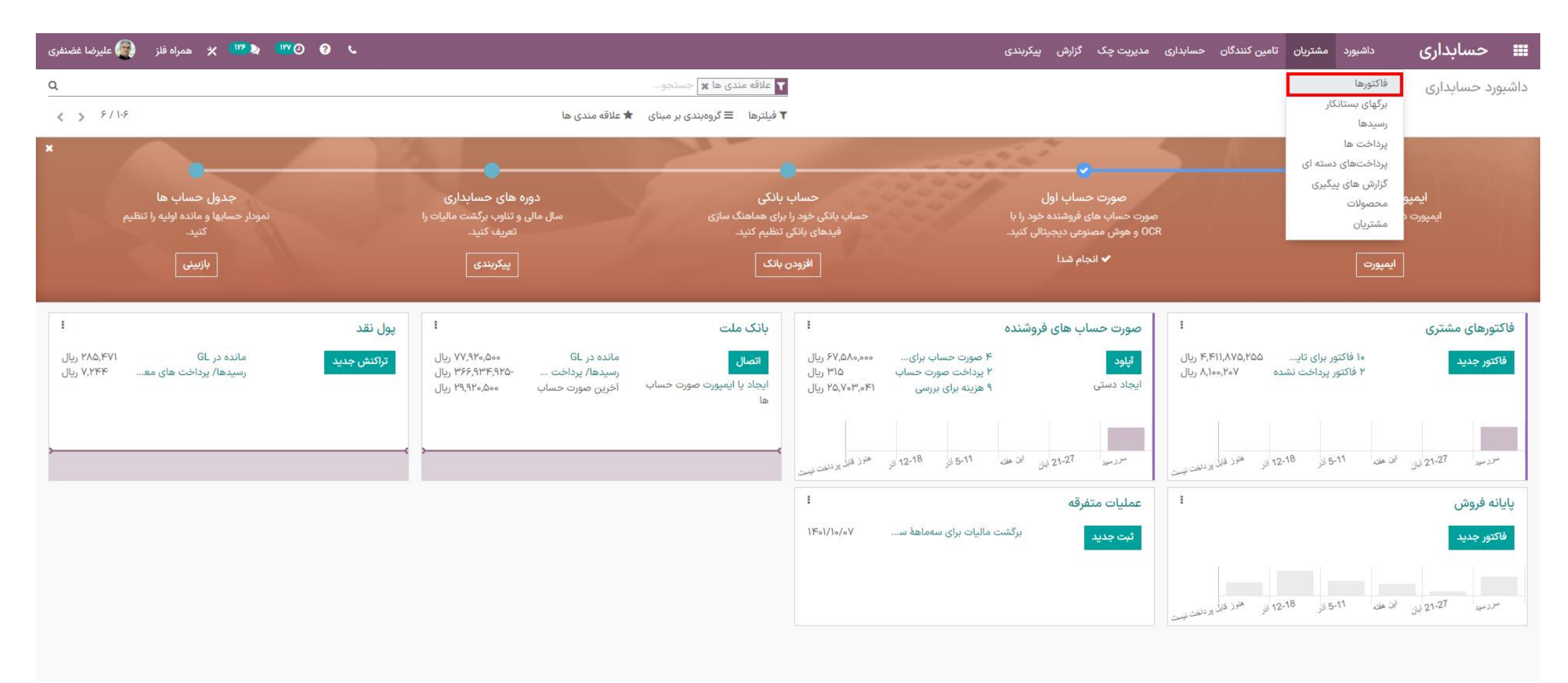

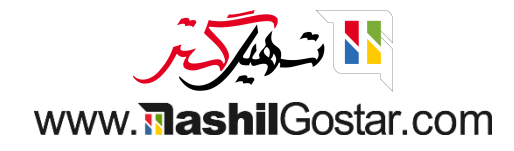

## ازاینقسمتیکپیشفاکتورایجادکنید.

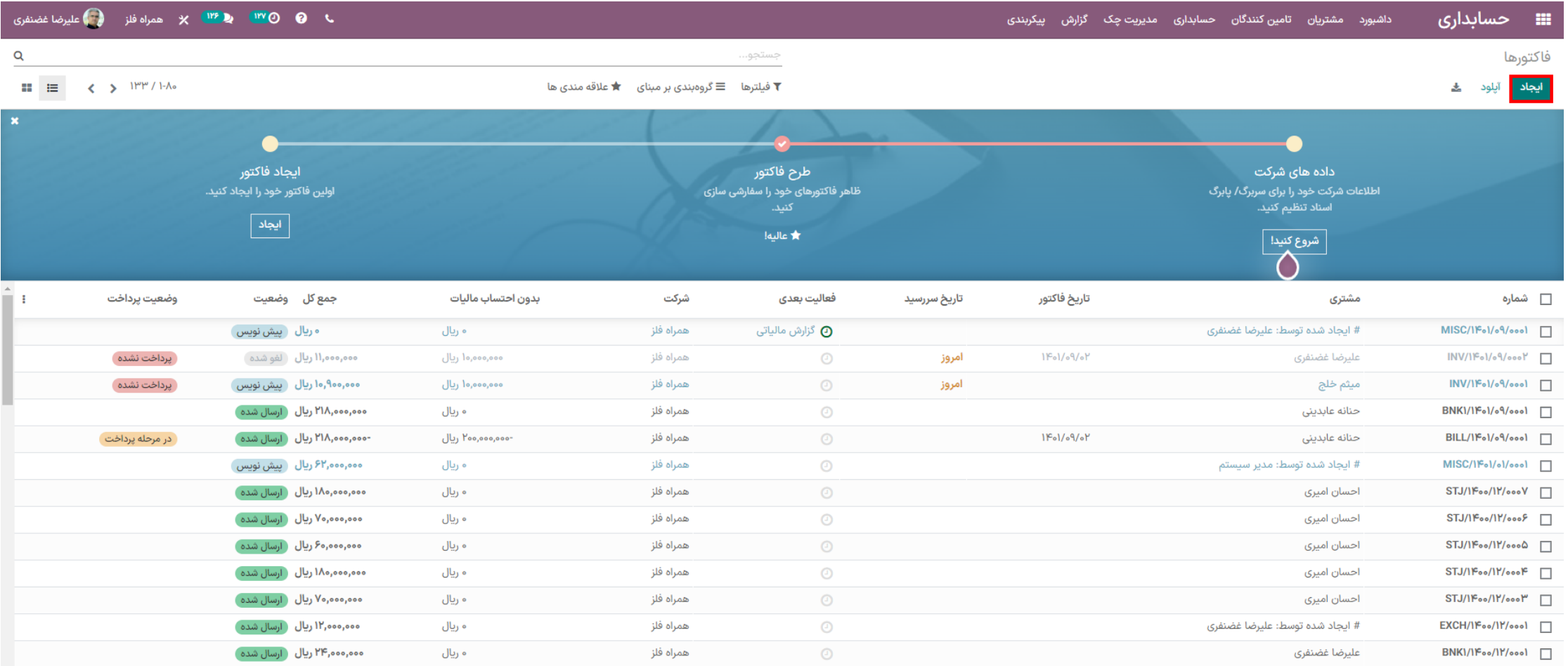

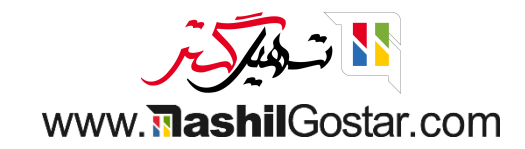

## و مشتری و محصول موردنظر خود را وارد کرده و سفارشتان را تائید نمائید.

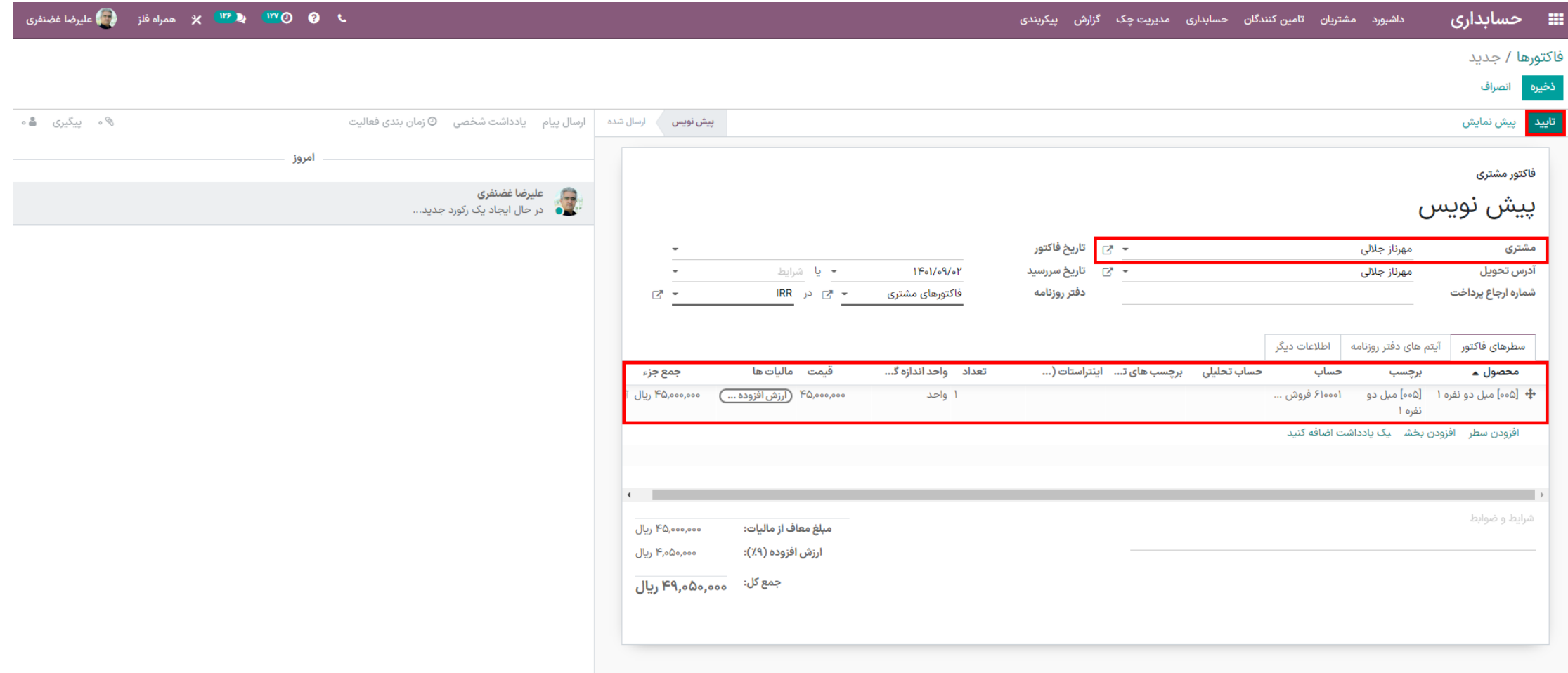

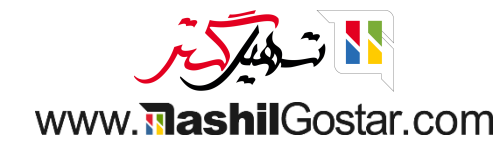

# **.** روی دکمهی ثبت پرداخت کلیک نمائید.

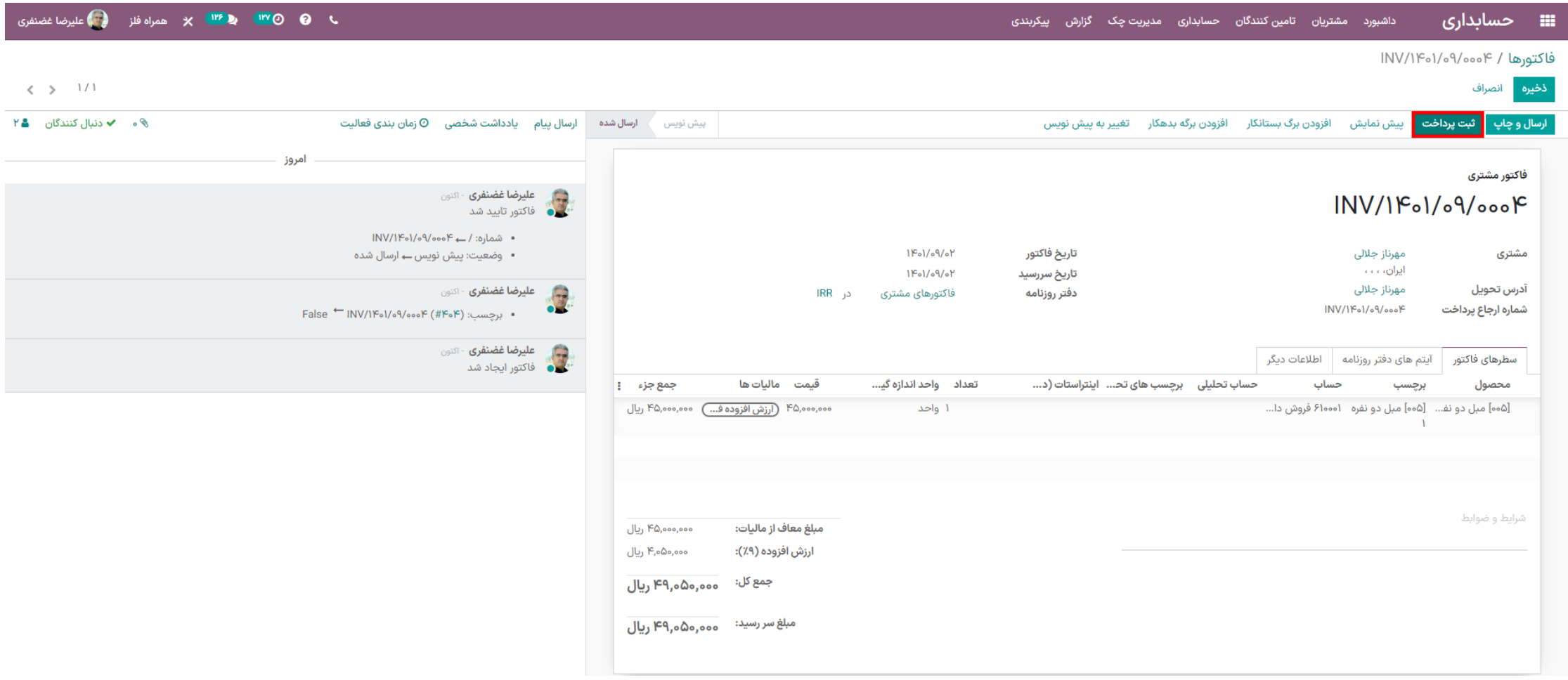

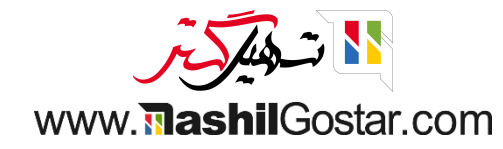

## و ازتب گزارش به گزارش مالیاتی بروید.

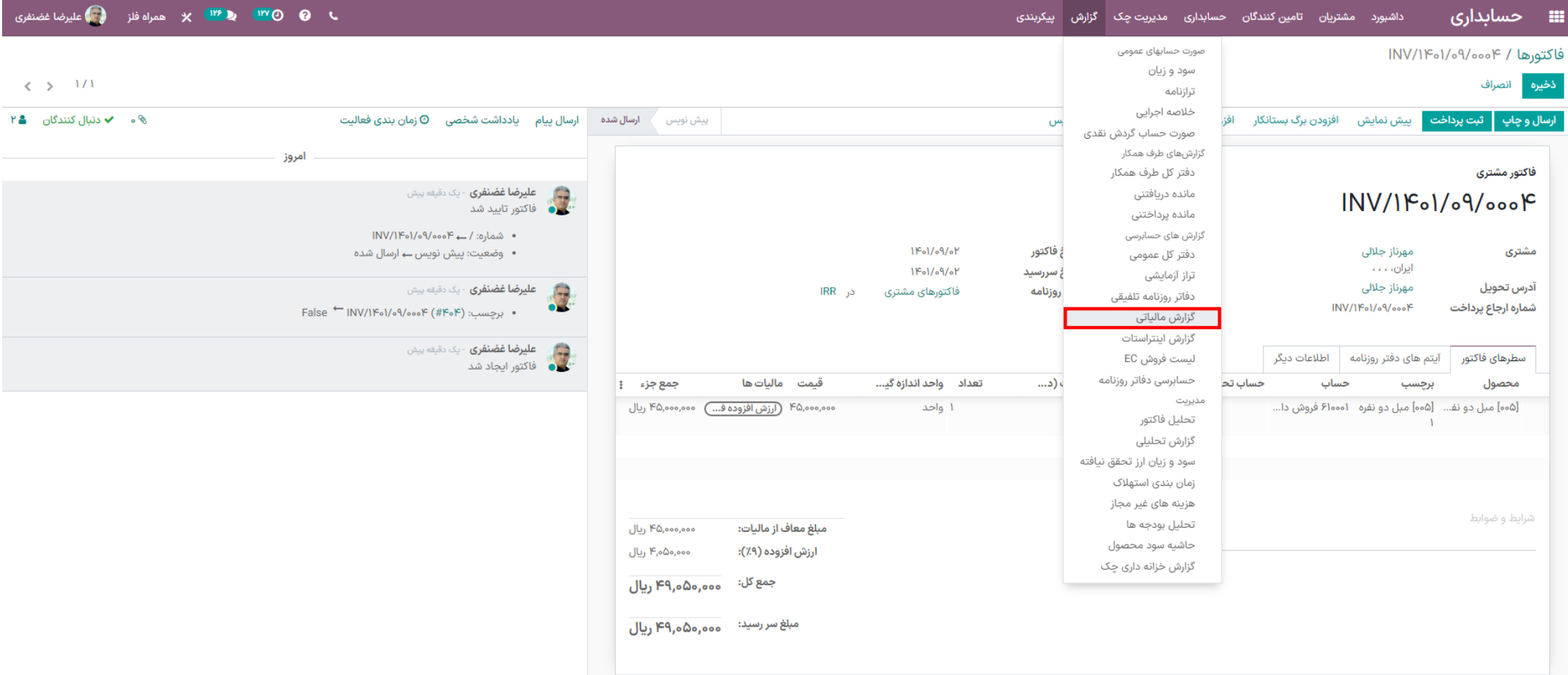

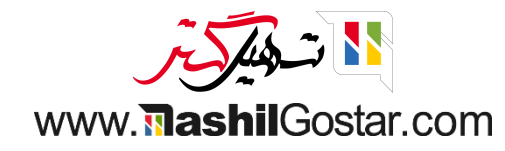

#### ● از این قسمت میتوانید مبالغ وارد شده را بررسی نمائید.

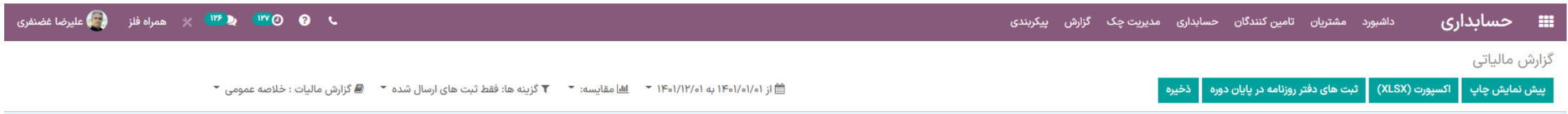

. <mark>ثبت های دفتر روزنامه ارسال نشده</mark> قبل یا شامل این دوره

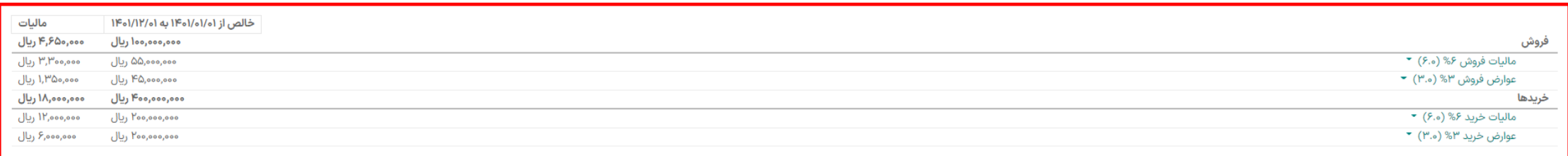

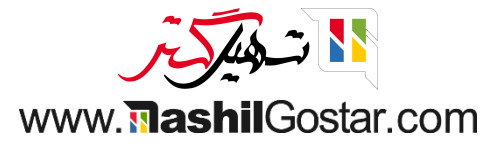

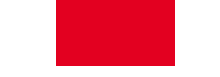

## و پس از تطبیق و بررسی با فاکتور پرداخت شده، میتوان از این قسمت مالیاتهای وارد شده را حسابرسی نمود.

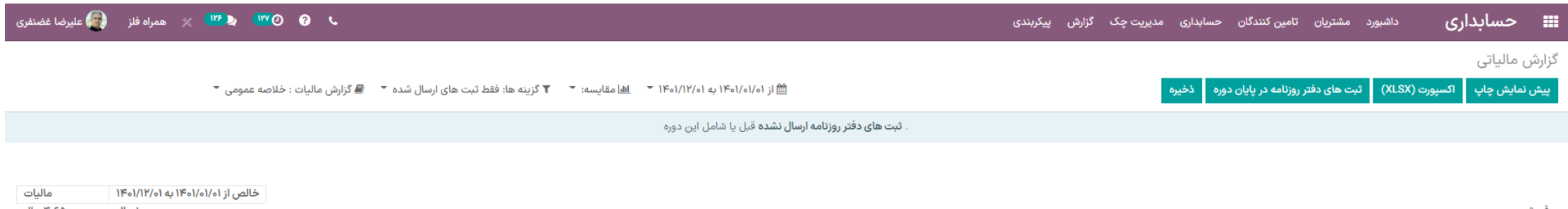

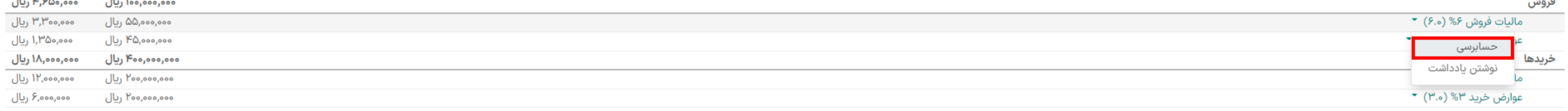

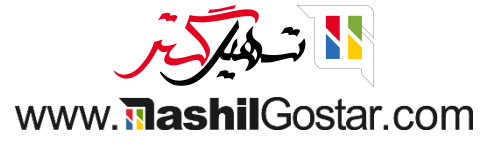

#### ه همچنین از این قسمت میتوان ثبتهای دفتر روزنامه در پایان دوره را مشاهده نمود.

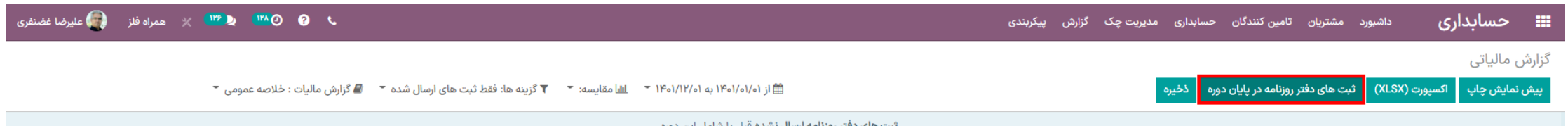

نبت های دفتر روزنامه ارسال نشده قبل یا ۱

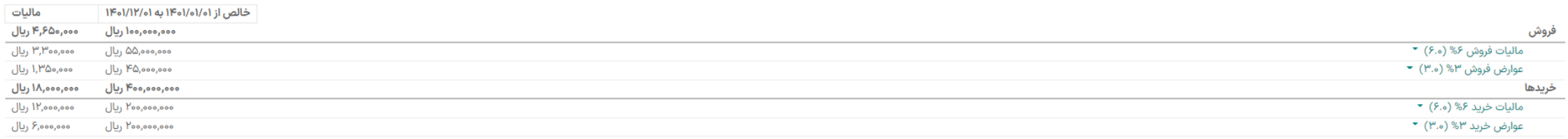

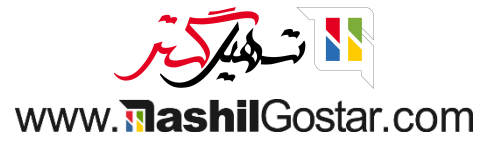

## و مبالغ ورودی بانک از منوی حسابداری > بانک و صندوق قابل مشاهده میباشد.

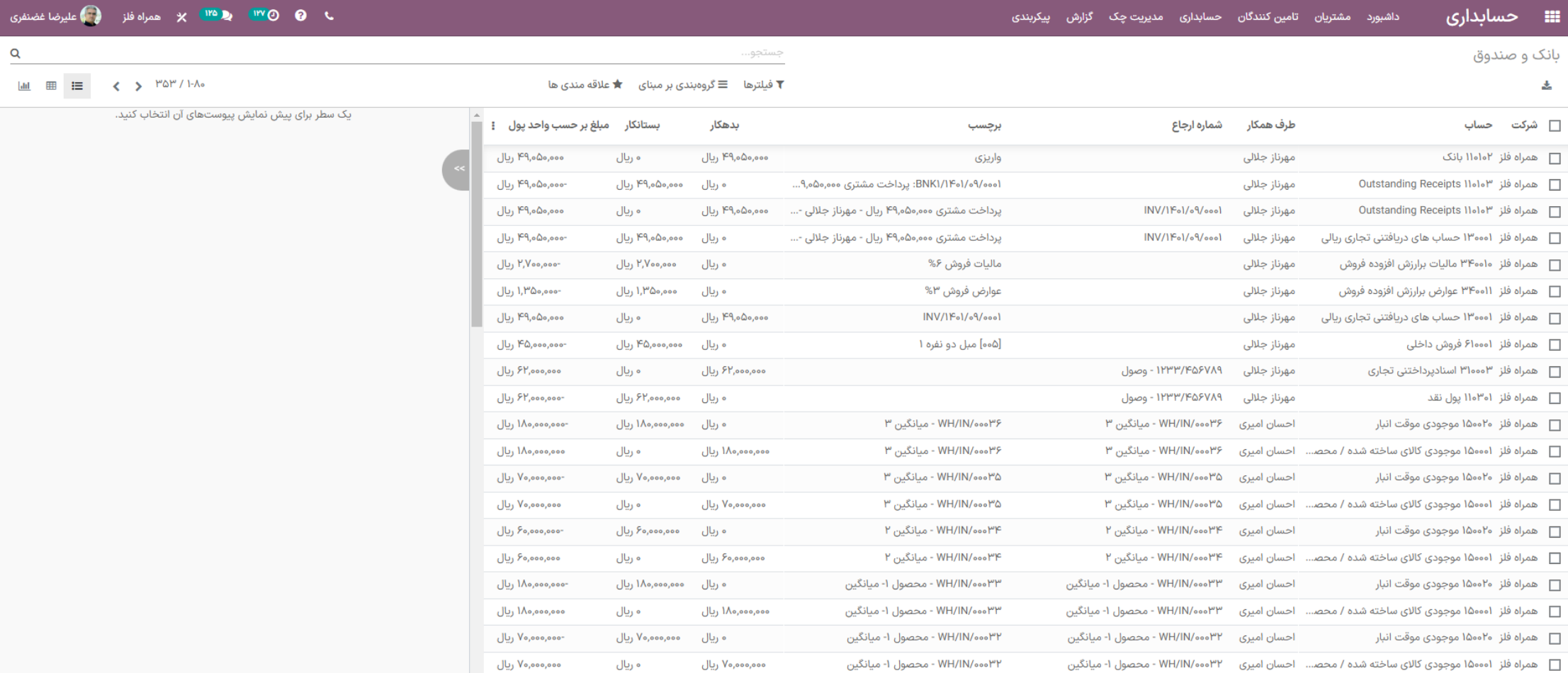

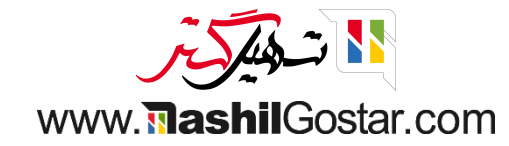

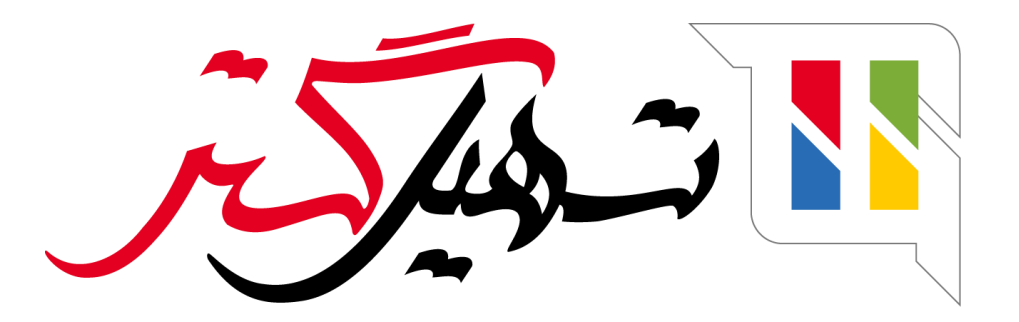

کسب و کار شما را درست الکترونیکی می کنیم.

www.tashilgostar.com